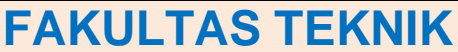

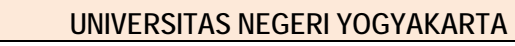

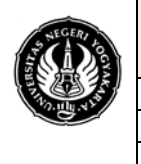

**LAB. SHEET PRAKTIKUM GRAFIKA KOMPUTER 1**

No.: ST/EKA/PTI223/03 | Revisi : 03 | Senin 010210 | Hal. 1 dari 5 hal. Sem.:Genap **Transformasi - Pandangan (Viewing)** 4 x 50 menit

## **A. Pendahuluan**

Transformasi adalah memindahkan objek tanpa merusak bentuk. Contoh transformasi adalah transisi, penskalaan, putaran/rotasi, balikan, *shearing* dan gabungan.

Sejumlah objek seringkali mempunyai sifat simetris. Sehingga untuk menggambar seluruh objek, cukup dilaksanakan dengan melakukan manipulasi terhadap objek yang sudah ada, misalnya dengan pencerminan, pergeseran, atau pemutaran objek yang sudah digambar terlebih dahulu.

Pada modul praktikum ini akan mencoba mempraktikan cara mentransformasi objek grafis, khususnya objek grafis 3D. salah satu cara untuk memanipulasi objek grafis dan sistem koordinat yang dipakai adalah dengan cara yang lebih terorganisir dan efisien. Salah satu contoh penting untuk diketahui adalah pemakaian transformasi jendela ke *viewport*.

Viewport adalah daerah layar yang dipilih untuk menampilkan objek yang dimaksud. Sebelum daerah layar dipilih, gambar dari objek asli biasanya akan memenuhi ukuran layar. Sehingga diperlukan viewport (daerah layar) untuk memetakan gambar tersebut agar dapat tampak sesuai dengan unkuran yang dikehendaki pada layar, seperti ditunjukkan pada gambar 1.

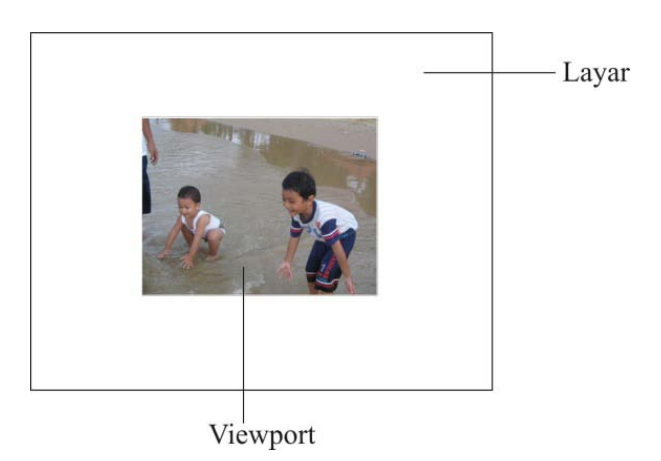

Gambar 1. Viewport pada layar

Ada dua cara untuk melakukan transformasi, yaitu transformasi objek dan transformasi kordinat. Pada transformasi objek semua titik pada sembarang objek akan dirubah sesuai dengan aturan tertentu sementara kordinatnya tetap. Pada transformasi sistem koordinat, objek tetap tetapi karena sistem koordinatnya diganti maka kedudukan objek harus disesuaikan dengan kedudukan sistem kordinat yang baru. Tujuan transformasi antara lain:

- o Merubah atau menyesuaikan komposisi pemandangan
- o Memudahkan membuat objek yang simetris
- o Melihat objek dari sudut pandang yang berbeda

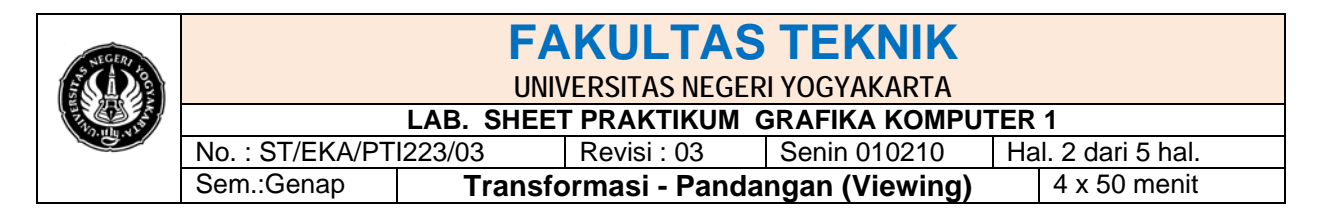

**SINTAK PENTING YANG PERLU DI KETAHUI**

**glViewport(GLint** *x,* **GLint y, GLsizei** *width,* **GLsizei** *height);*

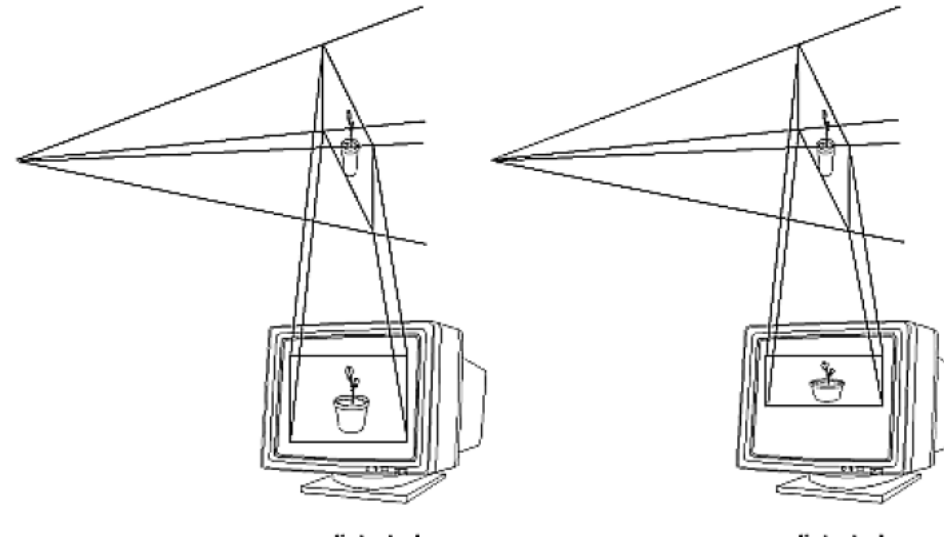

undistorted

distorted

**glScale{fd}** *(TYPE x, TYPE y,TYPE z)*

## **contoh:**

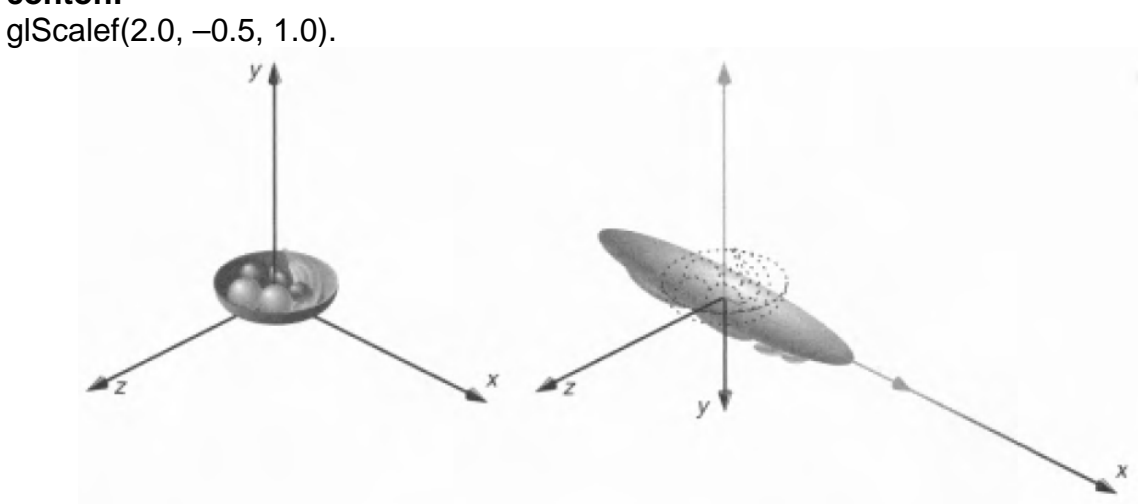

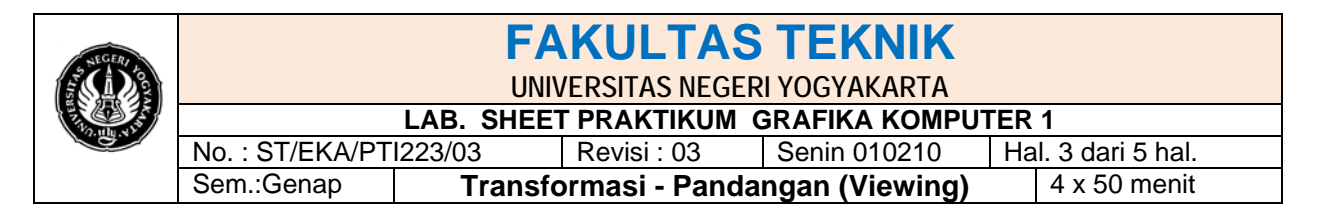

**glFrustum(GLdOuble** *left,* **GLdouble** *right,* **GLdouble** *bottom,***GLdouble** *top,*  **GLdouble** *near,* **GLdouble** *far);*

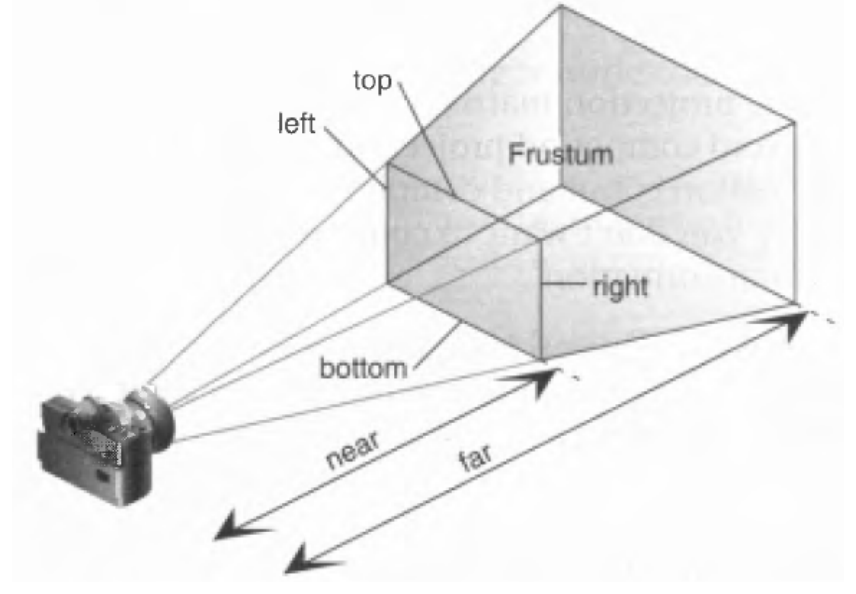

**gluLookAt(GLdOuble** *eyex,* **GLdouble** *eyey,* **GLdouble** *eyez,***GLdouble** *centerx,*  **GLdouble** *centery,* **GLdouble** *centerz,***GLdouble** *upx,* **GLdouble** *upy,* **GLdouble**  *upz***);**

## **Contoh:**

gluLookAt(0.0, 0.0, 0.0, 0.0, 0.0, -100.0, 0.0, 1.0, 0.0);

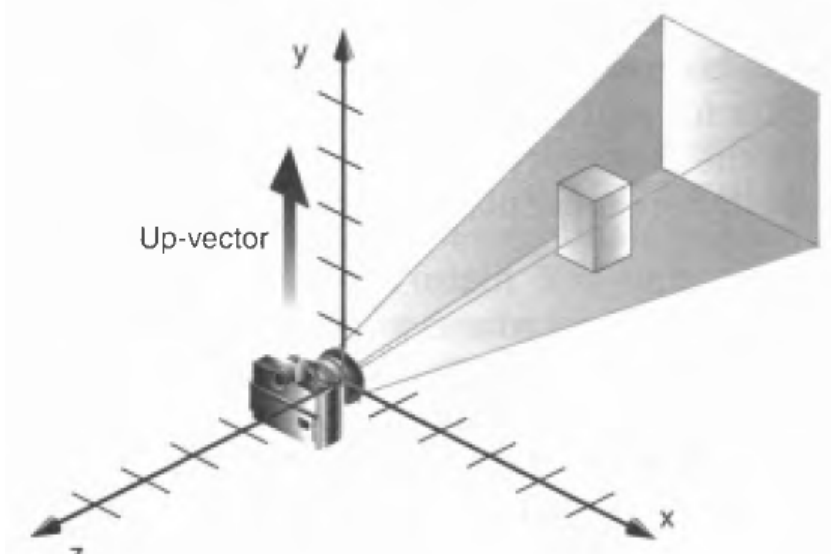

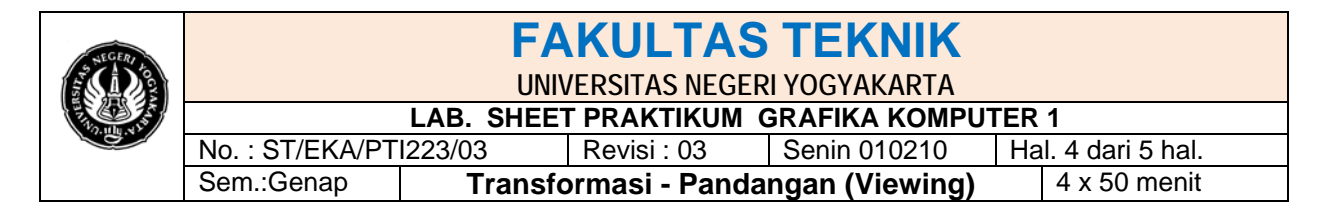

gluLookAt(4.0, 2.0, 1.0, 2.0, 4.0, -3.0, 2.0, 2.0, -1.0};

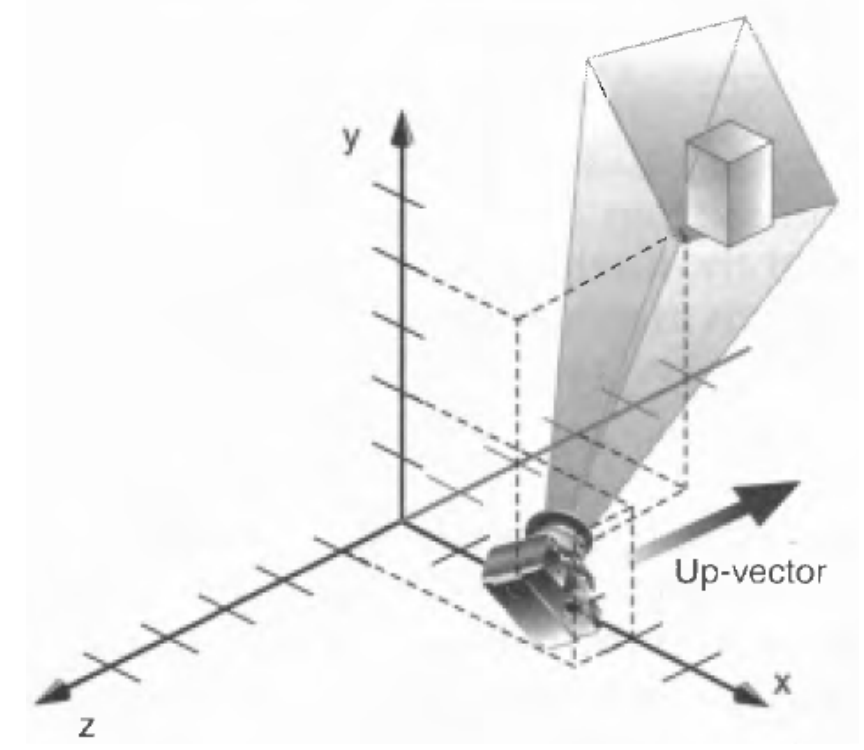

#### **B. Program Program 1**

```
/*
* Program ini mendemontrasikan transformasi single modeling dengan
* glScalef() dan transformasi single viewing dengan gluLookAt() pada sebuah obyek.
*/
#include <GL/glut.h>
void init(void) 
{
  glClearColor (0.0, 0.0, 0.0, 0.0);
  glShadeModel (GL_FLAT);
}
void display(void)
{
  glClear (GL_COLOR_BUFFER_BIT);
  glColor3f (1.0, 1.0, 1.0);
  glLoadIdentity (); /* clear the matrix */
                                        /* viewing transformation */
  gluLookAt (0.0, 0.0, 5.0, 0.0, 0.0, 0.0, 0.0, 1.0, 0.0);
  glScalef (1.0, 2.0, 1.0); /* modeling transformation */
  glutWireCube (1.0);
  glFlush ();
}
```
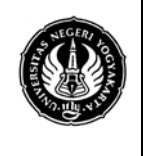

# **FAKULTAS TEKNIK**

### **UNIVERSITAS NEGERI YOGYAKARTA**

**LAB. SHEET PRAKTIKUM GRAFIKA KOMPUTER 1** No. : ST/EKA/PTI223/03 | Revisi : 03 | Senin 010210 | Hal. 5 dari 5 hal. Sem.:Genap **Transformasi - Pandangan (Viewing)** 4 x 50 menit

```
void reshape (int w, int h)
{
  glViewport (0, 0, (GLsizei) w, (GLsizei) h); 
  glMatrixMode (GL_PROJECTION);
  glLoadIdentity ();
  glFrustum (-1.0, 1.0, -1.0, 1.0, 1.5, 20.0);
  glMatrixMode (GL_MODELVIEW);
}
int main(int argc, char** argv)
{
  glutInit(&argc, argv);
  glutInitDisplayMode (GLUT_SINGLE | GLUT_RGB);
  glutInitWindowSize (500, 500); 
  glutInitWindowPosition (100, 100);
  glutCreateWindow (argv[0]);
  init ();
  glutDisplayFunc(display); 
  glutReshapeFunc(reshape);
  glutMainLoop();
  return 0;
}
```
## **C. Tugas**

- 1. Cobalah program diatas
- 2. Lakukan perubahan nilai pada gluLookAt (0.0, 0.0, 5.0, 0.0, 0.0, 0.0, 0.0, 1.0, 0.0); dan glScalef (1.0, 2.0, 1.0);
- 3. Pada sintak glutWireCube (1.0); lakukan perubahan dengan sintak : glutSolidCube (1.0); glutWireSphere(1.0, 40, 16); glutWireTeapot(1.0);

```
dengan melakukan perubahan nilai pada 
gluLookAt (0.0, 0.0, 5.0, 0.0, 0.0, 0.0, 0.0, 1.0, 0.0);
dan 
glScalef (1.0, 2.0, 1.0);
serta
glFrustum (-1.0, 1.0, -1.0, 1.0, 1.5, 20.0);
kemudian amati apa yang terjadi?
```
- 4. Dari hasil percobaan tersebut masukan dalam tabel pengamatan (tabel dibuat anda sendiri menyesuaikan dengan jumlah komponen pada sintak tersebut)
- 5. Buatlah program untuk menampilkan pandangan gambar yang menyerupai kerucut.
- 6. Buatlah program untuk menampilkan pandangan gambar yang menyerupai segitiga sama kaki tiga dimensi.